# プログラミング実習(2)

Arduino互換マイコンを使ってプログラミングの基礎を学ぶ **ログラミング実習(2)**<br>マイコンを使ってプログラミングの基礎を学ぶ<br>② Arduino プログラミングの基礎<br>② Arduino プログラミングの基礎<br>ル通信・デジタルIO(2)-入力・条件分岐 シリアル通信・デジタルIO(2)-入力・条件分岐

# シリアル通信 プログラムの出力を調べる

https://www.arduino.cc/reference/en/language/functions/communication/serial/

### シリアル通信を使う①

次のような関数を使うことで、Arduinoの出力をPCで表示すること ができます。 Serial.begin(9600); // 通信速度を 9600bps にする。

setup()関数の定義内で次のように初期化関数を呼び出す。

通信速度がPC側と会わない場合には正しく表示されません。 調整方法は後で説明します。

必要に応じて、

Serial.print(値);

Serial.println(値); // 値を出力した後、改行する。

「Serial」が大文字から始まることに注意してください。

# シリアル通信② シリアル通信のプログラム例<br><sub>void setup(){</sub>

```
void setup(){
    Serial.begin(9600);
    Serial.println("--Hello--");
}
void loop(){
    Serial.println("loop");<br>sketch jugating
    delay(1000);
}
```
プログラムをマイコンに書き込んだら、右のシリアル モニタボタンをクリックしてください。

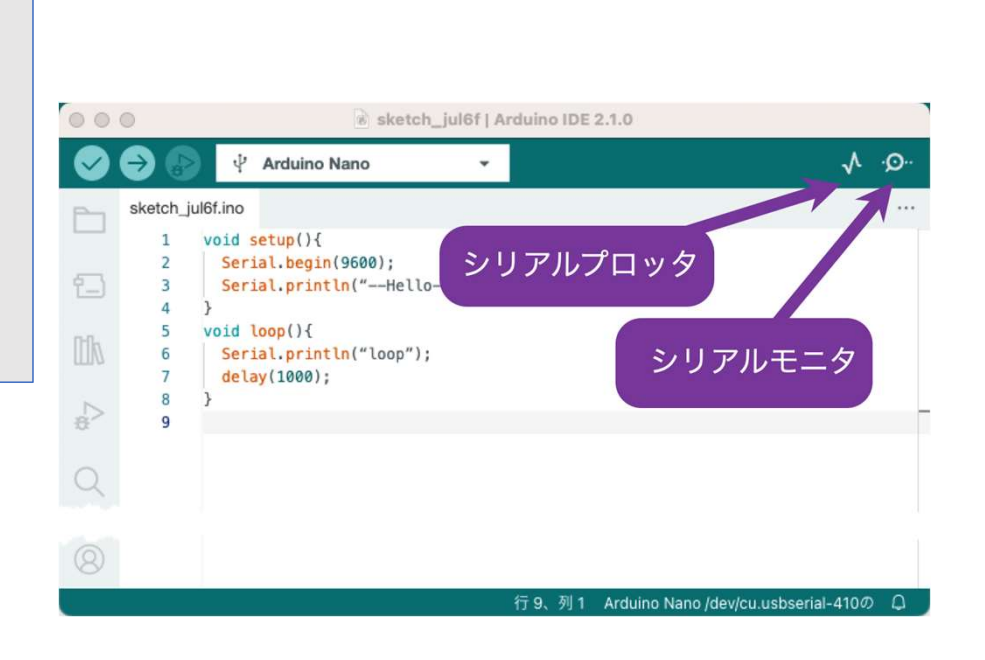

## シリアル通信を使う③

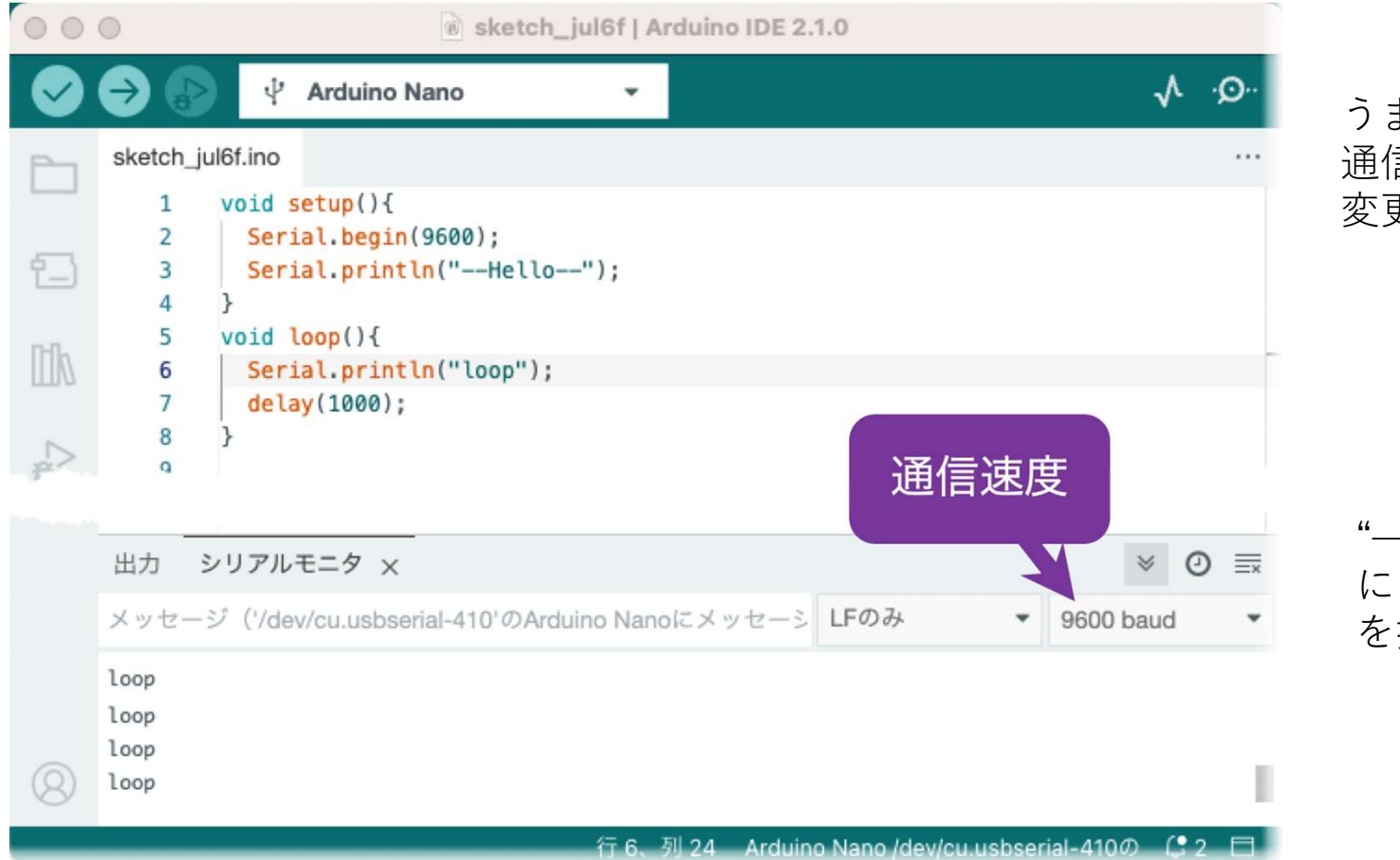

うまく表示されない場合には 通信速度をプログラムに合わせて 変更してください。

"—Hello—"の出力から確認する には、マイコンのRESETボタン を押してください。

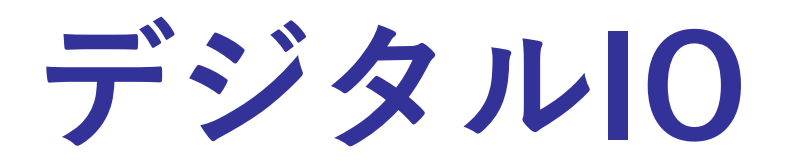

## デジタル出力の使用例

```
void setup(){
    pinMode(13, OUTPUT);
}
void loop(){
    digitalWrite(13, HIGH);
    delay(500);
    digitalWrite(13, LOW);
    delay(500);
}
```
前の資料の最後のスケッチ例

前の資料の最後のスケッチ例<br>出力に digitalWrite()を使いました。<br>入力はどのように書くのかを見ていきます。 入力はどのように書くのかを見ていきます。

# デジタル入力 digitalRead() の使用例<br><sub>指定したデジタルピンに、HIGHかLOWを出力する。</sub>

指定したデジタルピンに、HIGHかLOWを出力する。

文法 しゅうしょう しゅうしょう しんしょう digitalRead(pin)

パラメータ pin : 設定を行うArduinoのピン番号

戻り値 HIGH または LOW

https://www.arduino.cc/reference/en/language/functions/digital-io/digitalwrite/

## digitalReadで読み取った値をシリアルポート出力する

```
void setup(){
   Serial.begin(9600);
   pinMode(2, INPUT_PULLUP);
}
void loop(){
   Serial.println(digitalRead(2));
}
```
マイコンにプログラムを書き込んだら、シリアルモニタを 開いて、どんな出力が得られるかみてください。

ピン2(D2)は、BUTTONに繋がって います。

このプログラムはボタンの状態を シリアルポートに出力します。

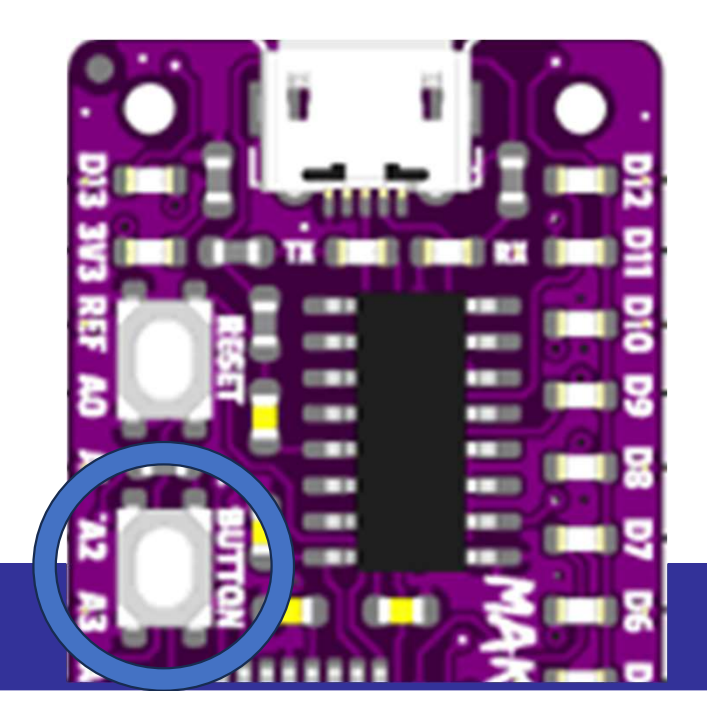

## digitalReadで読み取った値をシリアルポート出力する

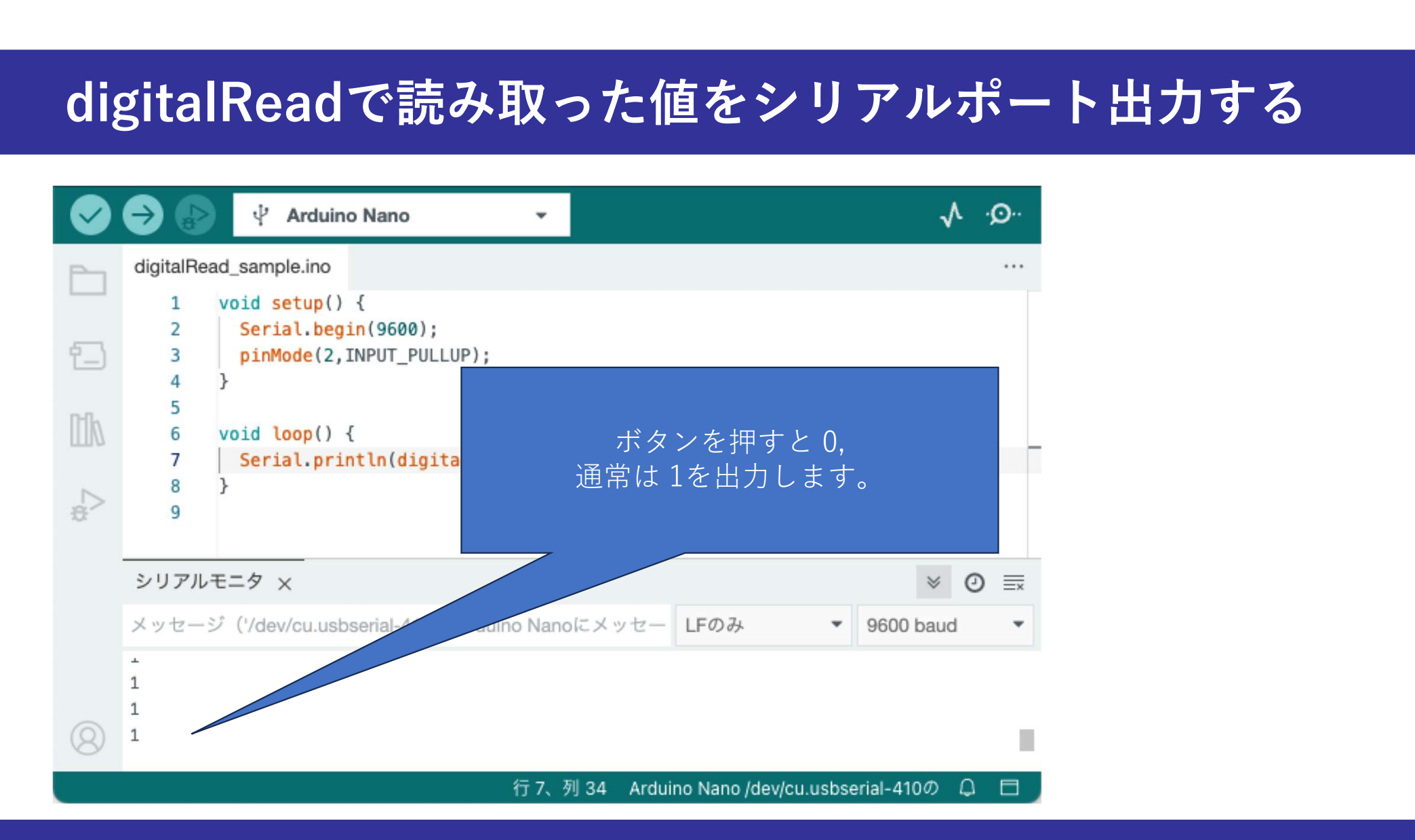

# (参考)digitalReadで読み取った値をシリアルポート出力する **に値をシリアルポート出力する**<br>るボタンは、以下のような回路になっています。<br>ボタンを押すと GND(0V)に繋がります。<br>pinMode(2, INPUT\_PULLUP)

MakerNanoのD2に繋がっているボタンは、以下のような回路になっています。

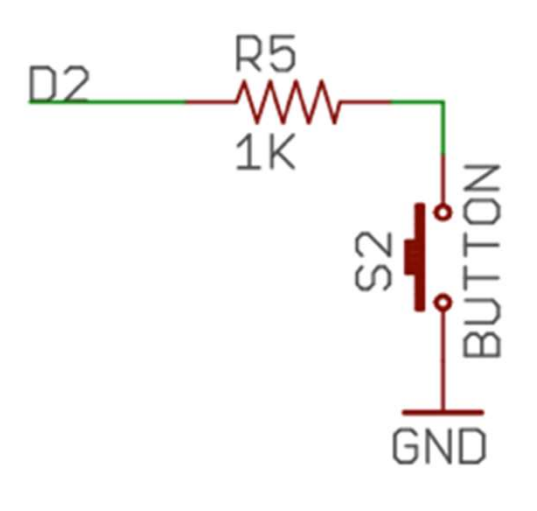

pinMode(2, INPUT\_PULLUP)

とすることで、マイコンの内部にある回路で 入力がないときの状態を5Vに引き上げます。

pinMode(2, INPUT) だと、ボタンおさないと入力がない状態になるので ボタンを押すと GND(0V)に繋がります。<br>pinMode(2, INPUT\_PULLUP)<br>とすることで、マイコンの内部にある回路で<br>入力がないときの状態を5Vに引き上げます。<br>pinMode(2, INPUT)<br>だと、ボタンおさないと入力がない状態になるので<br>ボタンの状態にかかわらず0となってしまうようです。

### 変数を使って、読み込んだ値を保存(?)する

digitalRead()の戻り値は、0か1の整数です。

前のプログラムでは、Serial.println()の引き数として使い、戻り値を 直接シリアルポートに出力しました。値をとっておかなかったので、 そのときのボタンの状態を、プログラムの別の場所で使うことがで きません。

値をとっておくには「変数」を使います。 「変数」は、いろいろな値を撮っておくための「入れ物」です。 「変数」には「データ型」があり、プログラムで変数を使う際に、 どんな値を入れられるかをあわせて指定します。

- **整数型 int**<br>• 整数値を扱う最も一般的なデータ型は int 整数型 int<br>• 整数値を扱う最も一般的なデータ型は int です。<br>• int の名前の由来は英語 "integer"(=整数)です。<br>• Ardwineでは、20768 - 20767 の管理の整数値を扱うさす。
- 
- **整数型 int**<br>• 整数値を扱う最も一般的なデータ型は int です。<br>• int の名前の由来は英語 "integer"(=整数)です。<br>• Arduinoでは、 32768 ~ 32767 の範囲の整数値を扱えます。
- Arduinoでは、 32768 ~ 32767 の範囲の整数値を扱えます。 • 基本的な使い方 **:数型 int**<br>を数値を扱う最も一般的なデータ型は int です。<br>nt の名前の由来は英語 "integer"(=整数)です。<br>\rduinoでは、 - 32768 〜 32767 の範囲の整数値を扱えます。<br>基本的な使い方<br>int a; // int変数 aを使えるようにする(変数の宣言)<br>a = 1; // aに 1を入れる。 整数値を扱う最も一般的なデータ型は int です。<br>nt の名前の由来は英語 "integer"(=整数)です。<br>Arduinoでは、 - 32768 〜 32767 の範囲の整数値を扱えます。<br>基本的な使い方<br>int a; // int変数 aを使えるようにする(変数の宣言)<br>a = 1; // aに 1を入れる。<br>初期値を指定する。
- ・初期値を指定する。 int b = 0; // 宣言のときに最初の値も指定する

```
void setup(){
    Serial.begin(9600);
    pinMode(2, INPUT_PULLUP);
}
void loop(){
   int v;
   v = analogRead(2);
   Serial.println(v);
}
```

```
変数は、プログラムの冒頭でも宣言することができます。
```

```
int b = 2;
void setup(){
     Serial.begin(9600);
     pinMode(b, INPUT_PULLUP);
}
void loop(){
   int v;
   v = analogRead(b);
   Serial.println(v);
```
}

変数は、プログラムの冒頭でも宣言することができます。

```
int b = 2;
void setup(){
          Serial.begin(9600);
          pinMode(b, INPUT_PULLUP);
}
void loop(){
       int v;
       v = analogRead(b);<br>
v \leftarrow b \leftarrow b \leftarrow b \leftarrow button state
       Serial.println(v);
}
                                                                  変数の名前は、大文字小文字の区別があります。
                                                                  変数の名前は、英字から始まる英数字列で'などの一部
                                                                  の記号を含めることができます。
                                                                  ログラムで変数を使う<br>…まます。<br>変数の名前は、夫文字小文字の区別があります。<br>変数の名前は、英字から始まる英数字列で'_'などの一部<br>の記号を含めることができます。<br>たのプログラムでは b, v など1文字なので入力は楽ですが<br>ことがあります。<br>ことがあります。
                                                                  あとで、プログラムを見たときに意味が分からなくなる
                                                                  ことがあります。
                                                                  *きます。<br>変数の名前は、大文字小文字の区別があります。<br>変数の名前は、英字から始まる英数字列で'_'などの<br>の記号を含めることができます。<br>たのプログラムでは b, v など1文字なので入力は楽<br>あとで、プログラムを見たときに意味が分からなく<br>ことがあります。<br>b を button_pin<br>v を button_state<br>などと、もっと意味がはっきりするように書くと<br>あとでプログラムを見直すときに便利です。
                                                                  :きます。<br>変数の名前は、大文字小文字の区別があります。<br>変数の名前は、英字から始まる英数字列で'_'などの<br>の記号を含めることができます。<br>左のプログラムでは b, v など1文字なので入力は楽<br>あとで、プログラムを見たときに意味が分からなく<br>ことがあります。<br>b を button_pin<br>v を button_state<br>などと、もっと意味がはっきりするように書くと<br>あとでプログラムを見直すときに便利です。
                                                                  などと、もっと意味がはっきりするように書くと
                                                                  あとでプログラムを見直すときに便利です。
```
⾧い名前で意味をはっきりさせた例です。

```
int b = 2;
void setup(){
     Serial.begin(9600);
     pinMode(b, INPUT_PULLUP);
}
void loop(){
   int v;
   v = analogRead(b);
   Serial.println(v);
}
                              int button pin = 2;void setup(){
                                   Serial.begin(9600);
                                   pinMode(button pin, INPUT PULLUP);
                              }
                              void loop(){
                                 int button state;
                                 button state = analogRead(button pin);
                                 Serial.println(button state);
                              }
```
次のように、button\_stateの宣言と、初期化を1行で行うこともできます。

```
int button pin = 2;void setup(){
     Serial.begin(9600);
     pinMode(button pin, INPUT PULLUP);
}
void loop(){
   int button state = analogRead(button pin);
   Serial.println(button state);
}
```
データ型

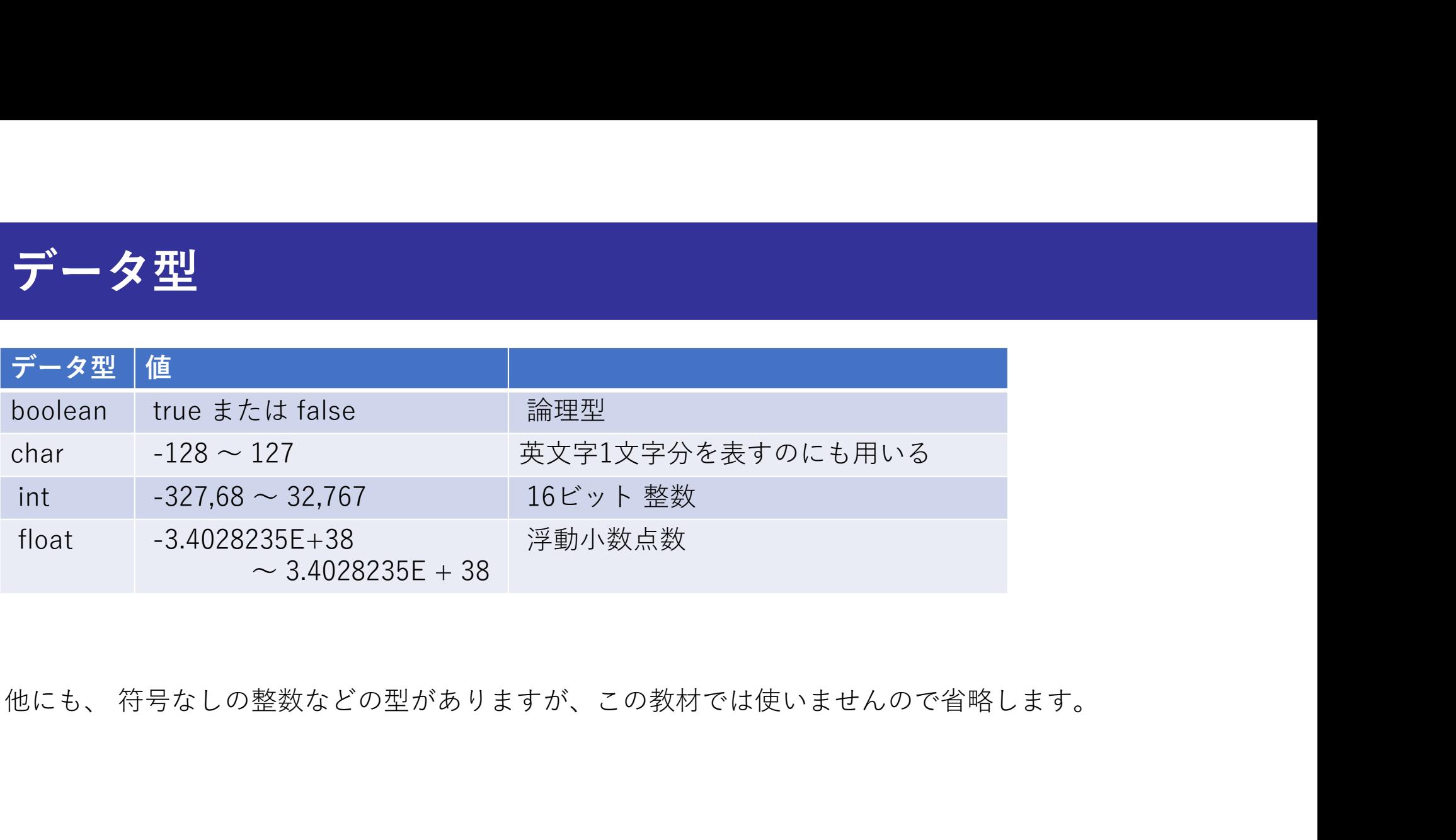

データ型

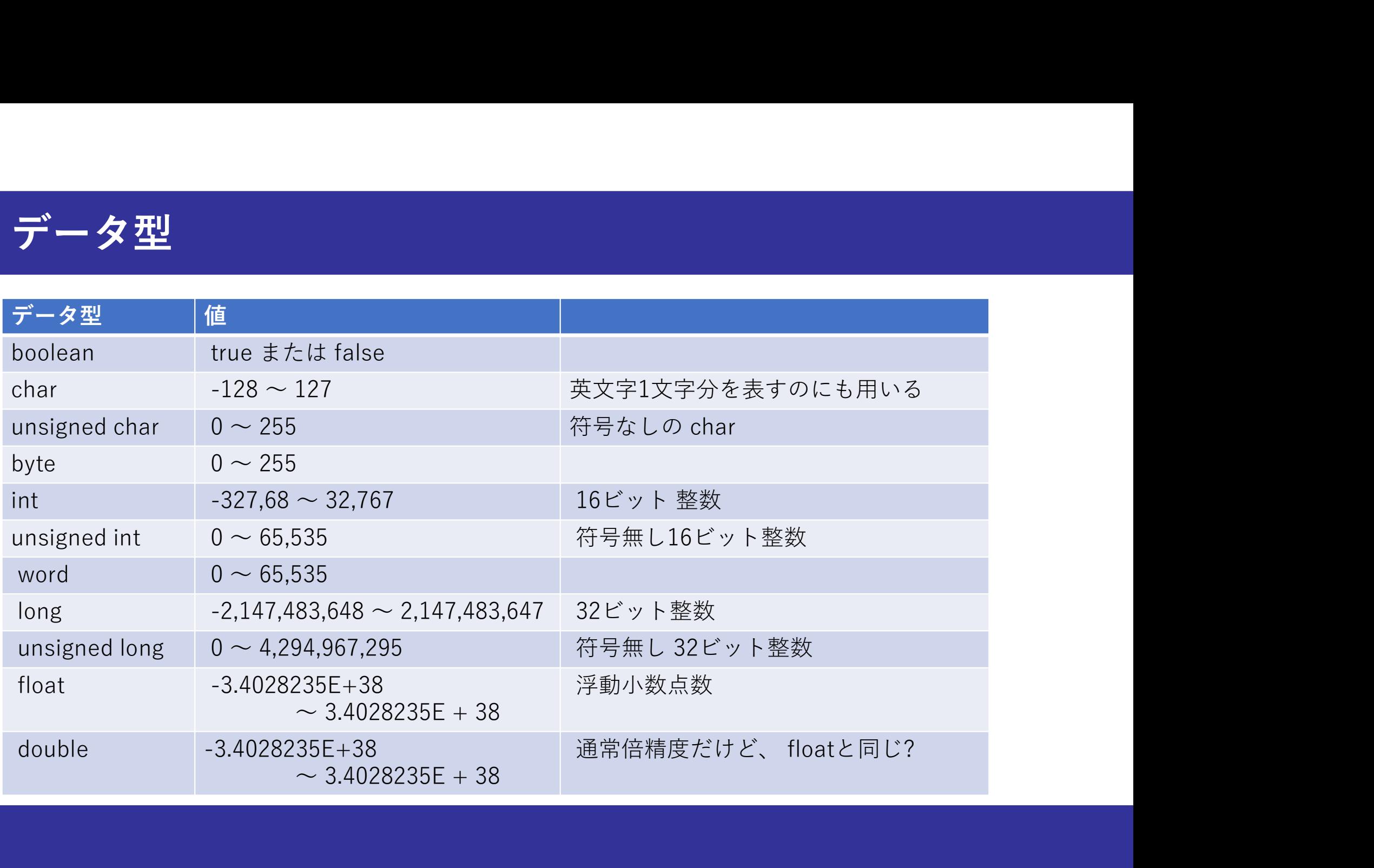

### 変数への値の代入

<mark>変数への値の代入</mark><br>変数に値をセットするには 次のように、= を使います。<br>今回のプログラムでは、以下のように使われました。 今回のプログラムでは、以下のように使われました。 **こ数への値の代入**<br>:数に値をセットするには 次のように、= を使いま<sup>-</sup><br>回のプログラムでは、以下のように使われました。<br>button\_state = analogRead(button\_pin);<br>の = は、数学の等号とは違います。使い方に向き; **変数に値をセットするには 次のように、= を使います。**<br>変数に値をセットするには 次のように、= を使います。<br>今回のプログラムでは、以下のように使われました。<br>button\_state = analogRead(button\_pin);<br>この = は、数学の等号とは違います。使い方に向きがあり、<br>左辺は必ず「変数」、すなわち値の入れ物が置かれます。<br>た側のさを計算・処理し、その結果を「恋数」にされます。

左辺は必ず「変数」、すなわち値の入れ物が置かれます。 右側の式を計算・処理し、その結果を「変数」に入れます。

左右を逆にすることはできません。

https://www.arduino.cc/reference/en/language/structure/arithmetic-operators/assignment/

### ボタンでLEDを点灯させる

```
ボタンでLEDを点灯させる<br>int button_pin = 2;<br>int led_pin = 13;<br>void setup(){<br>serial.begin(9600);<br>pinMode(button pin, INPUT PULLUP);
ボタンでLEDを点灯させる<br>
int button_pin = 2;<br>
int led_pin = 13;<br>
void setup(){<br>
serial.begin(9600);<br>
pinMode(button_pin, INPUT_PULLUP);<br>
pinMode(led pin, OUTPUT);
void setup(){
              Serial.begin(9600);
              pinMode(button_pin, INPUT_PULLUP);
              pinMode(led_pin, OUTPUT);
}
void loop(){
         タンでLEDを点灯させる<br>
button_pin = 2;<br>
led_pin = 13;<br>
setup(){<br>
Serial.begin(9600);<br>
pinMode (button_pin, INPUT_PULLUP);<br>
pinMode (led_pin, OUTPUT);<br>
loop(){<br>
int button_state = analogRead(button_pin);<br>
serial.println(button_s
        Serial.println(button state);
         button_pin = 2;<br>
led_pin = 13;<br>
setup(){<br>
Serial.begin(9600);<br>
pinMode(button_pin, INPUT_PULLUP);<br>
pinMode(led_pin, OUTPUT);<br>
loop(){<br>
int button_state = analogRead(button_pin);<br>
Serial.println(button_state);<br>
if(button_st
                  digitalWrite(led_pin, HIGH);
        }else{
                digitalWrite(led pin, LOW);
         }
}
```
D2に繋がっているボタンは D2に繋がっているボタンは<br>通常の状態は HIGH<br>通常の状態は HIGH<br>押したときに LOW<br>になります。 D2に繋がっているボタンは<br>通常の状態は HIGH<br>通常の状態は HIGH<br>押したときに LOW<br>になります。 になります。

ボタンがおされていたら 2に繋がっているボタンは<br>直常の状態は HIGH<br>Fしたときに LOW<br>-なります。<br>-なります。<br>D13 を HIGHに<br>されていなかったら<br>D13 を LOWに<br>D13 を LOWに 推されていなかったら 2に繋がっているボタンは<br>直常の状態は HIGH<br>Fしたときに LOW<br>-<br>こなります。<br>タンがおされていたら<br>D13 を HIGHに<br>されていなかったら<br>D13 を LOWに<br>ます。 します。

### 変数の使える範囲

プログラムの冒頭で宣言された変数は、プログラムのどこからでも 使えます。

それに対して、関数などの中で宣言された変数は、その関数の中で しか使うことができません。

# ボタンでLEDを点灯させる (誤りを含むプログラム)<br><sup>void setup(){</sup><br>int button\_pin = 2;

```
void setup(){
        タンでLEDを点灯させる (誤りを含む<br>
setup(){<br>
int button_pin = 2;<br>
int led_pin = 13;<br>
Serial.begin(9600);<br>
pinMode(button_pin, INPUT_PULLUP);<br>
pinMode(led pin, OUTPUT);<br>
pinMode(led pin, OUTPUT);<br>
(使えま
        タンでLEDを点灯させる (誤りを含<br>setup(){<br>int button_pin = 2;<br>int led_pin = 13;<br>Serial.begin(9600); pinMode (button_pin, INPUT_PULLUP); を使
        Serial.begin(9600);
        pinMode(button_pin, INPUT_PULLUP); このためこれらの変数はsetup()内でしか
        pinMode(led_pin, OUTPUT);
}
void loop(){
        タンでLEDを点灯させる (誤りを含むプログラ<br>
setup(){<br>
int button_pin = 2;<br>
int led_pin = 13;<br>
Serial.begin(9600);<br>
pinMode (button_pin, INPUT_PULLUP);<br>
pinMode (led_pin, OUTPUT);<br>
loop(){<br>
setup()内ではエラー<br>
int button_state = analogRead(butto
        Serial.println(button state);
        setup(){<br>
int button_pin = 2;<br>
int led_pin = 13;<br>
Serial.begin(9600);<br>
pinMode(button_pin, INPUT_PULLUP);<br>
coptimMode(led_pin, OUTPUT);<br>
imMode(led_pin, OUTPUT);<br>
(使えまt<br>
setup()<br>
loop(){<br>
serial.println(button_state);<br>
i
                  digitalWrite(led pin, HIGH);
        }else{
                digitalWrite(led_pin, LOW);
        }
}
```
含むプログラム)<br>変数の宣言を setup()の内側で<br><sub>おこないました。</sub><br>このため これらの変数はsetup()内でしか<br>使えません。 おこないました。 全むプログラム)<br>変数の宣言を setup()の内側で<br>おこないました。<br>このため これらの変数はsetup()内でしか<br>使えません。<br>setup()内ではエラーになりませんが、 使えません。 **全むプログラム)**<br>変数の宣言を setup()の内側で<br>おこないました。<br>このため これらの変数はsetup()内でしか<br>使えません。<br>setup()内では button\_pinも<br>loop()内では button\_pinも<br>led\_pinも変数が定義されていないという<br>エラーになります。

setup()内ではエラーになりませんが、

led pinも変数が定義されていないという エラーになります。

}

条件分岐 (if – else)<br>コンピュータは、プログラムに書かれた順番に実行し<br>かの計算結果や、外部からの入力によって、動作を変 コンピュータは、プログラムに書かれた順番に実行しますが、なに かの計算結果や、外部からの入力によって、動作を変えたい場合が あります。このときに使うのが、if文で、次のように使います。

if (条件式) { 条件式が真のときに実行する部分

if (条件式) { 条件式が真のときに実行する部分 }else{ 条件式が偽のときに実行する部分 }

条件分岐 (if – else)<br>コンピュータは、プログラムに書かれた順番に実行し<br>かの計算結果や、外部からの入力によって、動作を変 コンピュータは、プログラムに書かれた順番に実行しますが、なに かの計算結果や、外部からの入力によって、動作を変えたい場合が あります。このときに使うのが、if文で、次のように使います。

if (条件式) {

}

条件式が真のときに実行する部分

条件分岐 (if – else)<br>コンピュータは、プログラムに書かれた順番に実行し<br>かの計算結果や、外部からの入力によって、動作を変 コンピュータは、プログラムに書かれた順番に実行しますが、なに かの計算結果や、外部からの入力によって、動作を変えたい場合が あります。このときに使うのが、if文で、次のように使います。

if (条件式) { 条件式が真のときに実行する部分 }else{ 条件式が偽のときに実行する部分 }

条件分岐 (if – else if - else)<br>コンピュータは、プログラムに書かれた順番に実行しますが、なり<br>かの計算結果や、外部からの入力によって、動作を変えたい場合 コンピュータは、プログラムに書かれた順番に実行しますが、なに かの計算結果や、外部からの入力によって、動作を変えたい場合が あります。このときに使うのが、if文で、次のように使います。

if (条件式) {

条件式が真のときに実行する部分

}else if(条件式2){

条件式2が真のときに実行する部分

}else{

}

条件式,条件式2のどちらも偽のときに実行する部分

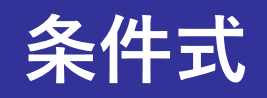

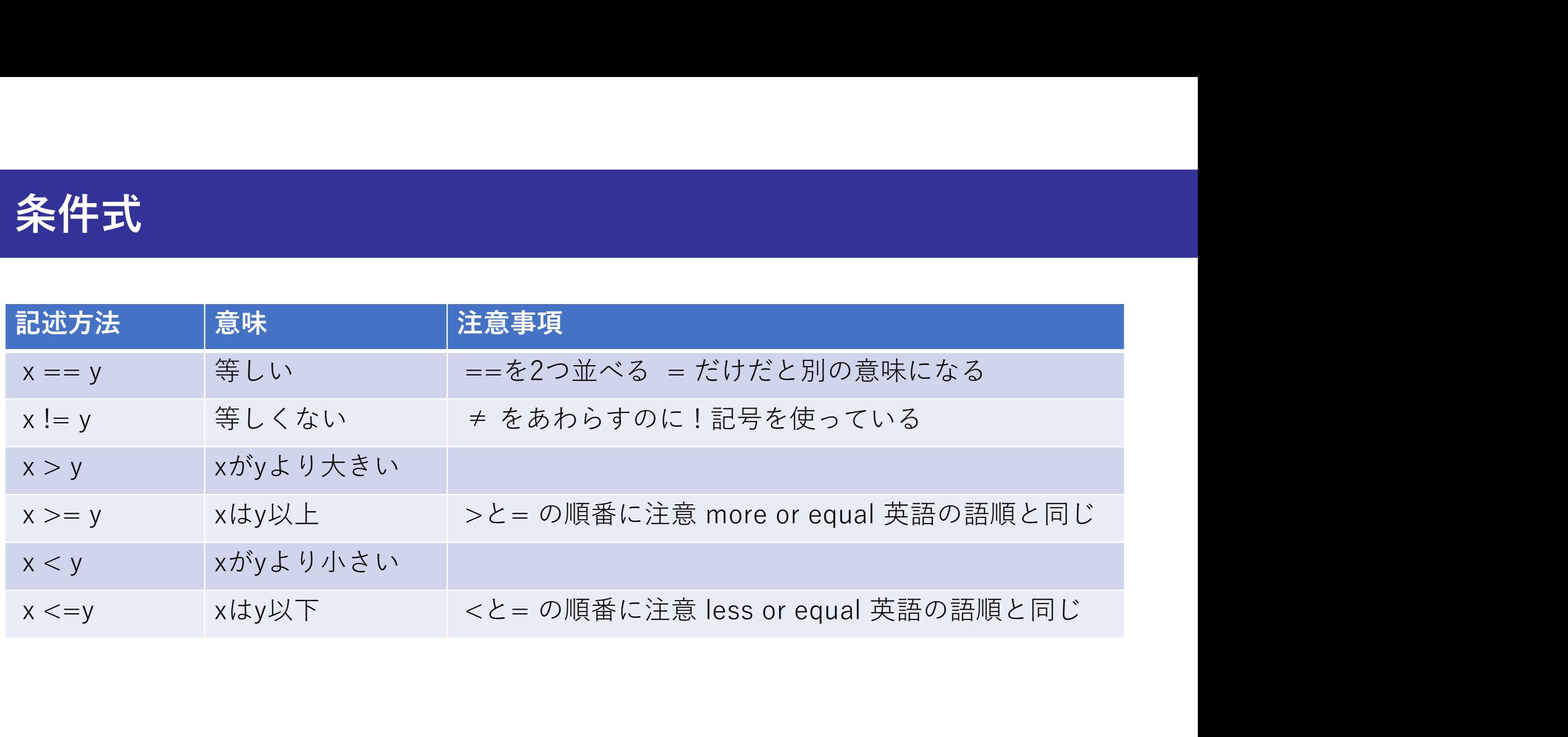